## MOL EPROCUREMENT ROLLOUT

Ariba Dutch eAuction

**User manual for Suppliers** 

SAP Ariba

2021 October

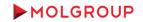

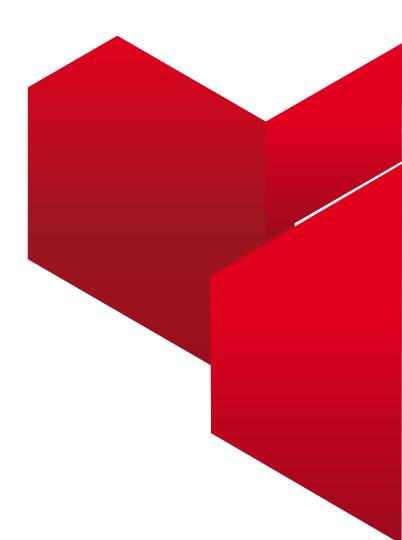

#### **1. LOGIN TO ARIBA NETWORK ACCOUNT**

1.1 Logging to the Supplier Account on Ariba Network

#### 2. HOW TO PARTICIPATE

2.1. Steps To Take Part in an Event

#### **3. SELECT EVENT**

3.1 Navigating in the Account / Entering the event

#### **4. EVENT DETAILS & PREPEQUISITES**

- 4.1 Event Overview and Rules
- 4.2 Prerequisites to Participation

#### 5. BIDDING

5.1 Select Lots 5.2 Submit Bid

#### 6. USE OF MESSAGE BOARD

6.1. Sending message (answer) to Buyer

#### **TABLE OF CONTENT**

## **1. LOGIN TO ARIBA NETWORK ACCOUNT** 1.1 Logging to the Supplier Account on Ariba Network

At first enter your Ariba Network account from the following website http://supplier.ariba.com

| SAP Business Network +                                                                                                    | 0                                                                                                    |
|----------------------------------------------------------------------------------------------------|----------------------------------------------------------------------------------------------------|
| Supplier Login<br>Juser Name<br>Password<br>Login<br>Forgot Username or Password<br>New to SAP Business Network?<br>Register Now or Learn More | The start of something big         Image: Start Start Sta |
| Supported browsers and plugins                                                                                                    |                                                                                                    |
| © 2021 SAP SE or an SAP affiliate company. All rights reserved.                                                                                | Privacy Statement Security Disclosure Terms of Use                                                                                                    |

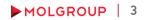

## 2. HOW TO PARTICIPATE 2.1 Steps To Take Part in an Event

#### PROCEDURE / STEPS

- Enter the event minimum 15 minutes before the bidding start time
- Review and confirm the Online Bidding Terms and Conditions
- Select and confirm the items / lots you intend to submit bid for
- The price will going upwards during the live e-auction with pre-defined steps. Once a supplier accept the price first the e-auction will stop.
- Accept a price by clicking on 'Submit Acceptance' button

## **3. SELECT EVENT**

## 3.1 Navigating in the Account / Entering the event

#### **PROCEDURE / STEPS**

| 1         | Business Network - Standard Account Upgrade TEST                                                         | NODE C Back to classic view                                                   | 🕨 🕨 1. Clic          | k on Business N                     | etwork                            |
|-----------|----------------------------------------------------------------------------------------------------|-------------------------------------------------------------------------------|----------------------|-------------------------------------|-----------------------------------|
| Home<br>2 | Ariba Discovery<br>Ariba Proposals & Questionnaires<br>Ariba Contract Management<br>SAP Business Network |                                                                               |                      | ck on Proposals<br>ck on the the eA | & Questionnaires<br>Auction title |
|           | -m   -m                                                                                                  | Events                                                                        |                      |                                     | <b></b>   ×                       |
|           | <ul><li>□</li><li>□</li><li>□</li><li>2</li><li>2</li><li>3</li></ul>                                    | Title ID                                                                      | End Time 👃           | Event Type                          | Participated                      |
|           | Quick start Add u                                                                                        | rs Network Installation and Support Services RFP Commercial Round 2 Doc644775 | 292 4/22/2021 2:12   | PM RFP                              | Yes                               |
|           |                                                                                                    | Network Installation and Support Services RFP Technical Round 4 Doc644178     | 495 4/21/2021 5:53   | PM RFP                              | Yes                               |
|           | My widgets                                                                                               | Network Installation and Support Services Technical Round 3 Doc644178         | 461 4/21/2021 5:20   | PM RFP                              | Yes                               |
|           | Company profile                                                                                          | M Network Installation and Support Services Technical Round 2 Doc644111       | 596 4/21/2021 4:32   | PM RFP                              | Yes                               |
|           |                                                                                                    | IT_Network_tender_for Tifon_Sales_TEST Doc640097                              | 811 4/21/2021 3:50   | PM RFP                              | Yes                               |
|           |                                                                                                    | Valentina_Test SP_15 04 2021 -Commercial Round 3 Doc640479                    | 042 4/16/2021 11:17  | AM RFP                              | No                                |
| 35%       |                                                                                                    | Valentina_Test SP_15 04 2021 -Tehcn.Round 4 Doc640479                         | 008 4/16/2021 10:39  | AM RFP                              | No                                |
|           | Completed                                                                                                | Valentina_Test SP_15 04 2021 -Techn.Round 3 Doc640431                         | 094 4/16/2021 10:25  | AM RFP                              | No                                |
|           |                                                                                                    | Valentina_Test SP_15 04 2021 -Technical round 2 Doc640431                     | 046 4/16/2021 10:00  | AM RFP                              | No                                |
|           | Complete your company profile to increase                                                                | RFP Vala test 15 04 2021 Doc639929                                            | 596 4/16/2021 9:30 / | AM RFP                              | No                                |
|           | your chances of being discovered by new<br>buyers.                                                       | ▼ Status: Preview (1)                                                         |                      |                                     |                                   |
|           |                                                                                                    | Bearings_eAuction Doc755509                                                   | 9/20/2021 5:50       | PM Auction                          | No                                |

## **4. EVENT DETAILS & PREREQUISITES**

### 4.1 Event Overview and Rules

Dénes Tar (1603281472534\_gdezsenyi@mol.hu) last visit 9/29/2021 3:26 PM | MOL Group - TEST | C35\_UI3

- By clicking on the eAuction title the event opens. The first page contains the event details
- At the top right corner the counter displays the time remaining until the close of the until the close of the actual phase of eAuction (preview/open bidding/review)
- NOTE: after the first supplier accepts the price it is no longer possible to submit a quote

| Ariba Sourcin                                                            | 5                                                                                                    |                      |                    |                                               | Desktop Fil                            | Sunc                                   |             |
|--------------------------------------------------------------------------|----------------------------------------------------------------------------------------------------|----------------------|--------------------|-----------------------------------------------|----------------------------------------|----------------------------------------|-------------|
| ack to mot droup - rear bas                                              | Shiddel d                                                                                                    |                      |                    |                                               | Desktop Ha                             |                                        |             |
| vent Details                                                             | Doc763163973 - eAuction_Japanese_TEST                                                                                                    | •                    |                    |                                               | (                                      | D Time remaining i<br>00:07:27         | in preview  |
| ent Messages<br>winload Tutorials                                        | Review and respond to the prerequisites. Prerequisite questions must b<br>with the event. If you decline the terms of the prerequisites, you cannot |                      |                    | erequisites may require the owner of the even | nt to review and accept your respon    | ses before you can cor                 | ntinue      |
| Checklist                                                                |                                                                                                    | Review Prerequisites | Decline to Respond | Print Event Information                       |                                        |                                        |             |
| 1. Review Event Details                                                  | Event Overview and Timing Rules                                                                                                    |                      |                    |                                               |                                        |                                        |             |
| 2. Review and Accept                                                     | Event overview and mining rules                                                                                                    |                      |                    |                                               |                                        |                                        |             |
| Prerequisites                                                            | Owner: Project Owner (i)                                                                                                    |                      |                    | Description:                                  |                                        |                                        |             |
| 3. Submit Bids                                                           | Event Type: Japanese Auction                                                                                                    |                      |                    | Currency: European Union Euro                 |                                        |                                        |             |
|                                                                          |                                                                                                    |                      |                    | Commodity: Bearings 111201                    |                                        |                                        |             |
|                                                                          |                                                                                                    |                      |                    | Regions: 1062 Tifon d.o.o.                    |                                        |                                        |             |
|                                                                          |                                                                                                    |                      |                    | ontract Months: 3                             |                                        |                                        |             |
|                                                                          |                                                                                                    |                      | Planned Contract   | t Effective Date: 05/01/2021 (i)              |                                        |                                        |             |
|                                                                          |                                                                                                    | 9/30/2021 11:25 PM   |                    |                                               |                                        |                                        |             |
|                                                                          | -                                                                                                    | 9/30/2021 11:35 PM   |                    |                                               |                                        |                                        |             |
|                                                                          | End bidding when the number of active participants reaches this value:                                                                              |                      |                    |                                               |                                        |                                        |             |
|                                                                          | Bid adjustment interval:                                                                                                    | 2 Minutes (i)        |                    |                                               |                                        |                                        |             |
|                                                                          | Bidding Rules                                                                                                    |                      |                    |                                               |                                        |                                        |             |
|                                                                          | Market Feedback                                                                                                    |                      |                    |                                               |                                        |                                        |             |
|                                                                          | Hide winning message from participants: Yes (i)                                                                                                    |                      |                    |                                               |                                        |                                        |             |
| Dénes Tar (starlite_test@mol.hu<br>0 1996-2019 Ariba, Inc. All rights re | u)<br>Jast visited 30 Sep 2021 2-27:09 PM StarLite Kft. AN01588717131-T<br>eserved.                                                                 |                      |                    |                                               | SAP Business Network Privacy Statemen  | e Security Divelopure                  | Terms of I  |
| SAP Ariba 🛝                                                              |                                                                                                    |                      |                    |                                               | unit usualless network envacy statemen | <ul> <li>Decurry processive</li> </ul> | Jennis dr C |

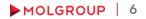

## 4. EVENT DETAILS & PREREQUISITES

4.2 Prerequisites to Participation

| Event Details                         |                                                                                                    |
|---------------------------------------|----------------------------------------------------------------------------------------------------|
| Event Messages<br>Download Tutorials  | Network         Letters P Mill Sync           Doc755509324 - Bearings_eAuction                                                                                                    |
| <ul> <li>Checklist</li> </ul>         | In consideration of the opportunity to participate in on-line events (On-Line Events) held and conducted by the company sponsoring this On-Line Event (Sponsor) on the web site (this 'Site') hosted by Arba, Inc. (Site Owner), your company (Participant or<br>You') agrees to the following terms and conditions (Ridder Agreement):<br><b>1. Bids.</b> If You are invited to participate in the On-Line Event, Sponsor reserves the right to accept or reject all or part of your proposal. Submission of a bid does not create a contract                                                                                                    |
| 1. Review Event Details               | or any expectation by Participant of a future business relationship. Rafter, by submitting a bid, you are making a firm offer which Sponsor may accept to form a contract, subject to section 2 below. Sponsor is not liable for any costs incurred by Participant in the preparation, yeary other aspect of Participant's bid. 2. Price Quetes. Except to the starts Sponsor allows a non-binding bid, all Bids which Participant submits through the On-Line Events are legally valid quotations without qualification, except for data entry errors. 3. Procedures and Rules. Participant further agrees to be bound by the procedures and rules established by the Site and Sponsor.                                                                                                    |
| 2. Review and Accept<br>Prerequisites | 4. Confidentiality. Participant shall keep all user names and passwords, the On-Line Event content, other confidential materials provided by the Site and/or Sponsor, and all bids provided by You or another participanting organization in confidence and shall not disclose the foregoing to any third party.     5. Bids through Site only. Participant agrees to submit bids only through the on-line bidding mechanism supplied by the Site and not to submit bids via any other mechanism including, but not limited to, post, courier, fax, E-mail, or orally unless specifically requested by Sponsor.     6. Ehited Conduct. All parties will prohibit unsthicid behavior and are expected to notify the Site Owner by contacting the appropriate project team if they witness practices that are courter-productive to the fair operation of the On-Line Event. If Participant |
| 3. Submit Bids                        | experiences any difficulties during a live On-Line Event. Participant must notify Ste Ouner immediately. 7. Export Centrol. All parties who use this Ste hosted by Jrkba, Inc. agree to comply with all applicable export control and sanctions laws, including the laws of the US, EU and Germany. 8. Survival. The terms and conditions of this Bidder Agreement shall survive completion of the On-Line Event. **** BA v1.119Aug05                                                                                                    |
| 2                                     | I accept the terms of this agreement. I do not accept the terms of this agreement.  OK Cancel                                                                                                    |

#### **PROCEDURE/STEPS**

- 1. Click on ,Review
   Prerequisites'
- 2. Review the Online Bidding Terms and Conditions and click on the upper radiobutton, if the terms are acceptable
- 3. Click OK
- 4. Confirm to submit

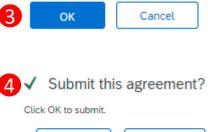

OK

Cancel

# **5. BIDDING** 5.1 Select Lots

| Event Details                                                                | S Doc785261553 - e-Auction                                                                                                    | Dub biline bi                                                               |                                                                                       | <b>()</b>                                                                                                    | University of the second second secon | 1. Click on "Select Lots" button                      |
|------------------------------------------------------------------------------|----------------------------------------------------------------------------------------------------|-----------------------------------------------------------------------------|---------------------------------------------------------------------------------------|----------------------------------------------------------------------------------------------------|----------------------------------------------------------------------------------------------------|-------------------------------------------------------|
| Event Messages<br>Download Tutorials                                         | Introduction and Event Information                                                                                                    | _Uuten_trainingmateria                                                      | R.                                                                                    | Review Perengiables Solers Lines Print Event Information                                                                                                    | () 00:21:24                                                                                                    | 2. Tick the tickbox by the item you intend to bid for |
| Chickey Vert Details     Review and Accept     Prenequiation     Select Lots | Name 1  1.1 Introduction and Event Information  1.1 Deer supplier, hereby we would like to invite to the Datab We are looking forward to receiving your                                                                                                    | t <del>«</del> Auction.                                                     |                                                                                       |                                                                                                    |                                                                                                    | 3. Click on "Confirm Selected<br>Lots" button         |
| 4. Submit Bids                                                               | 1.2 How to respond to the Dutch Alar<br>- Access the Projent at least 25 minutes)<br>- Review and access the Midler Agreem<br>- You can dick on NL content's order to<br>- Click on Privileg to see work the line ker<br>- The price will nee of certain amount to<br>- Prove and a compatibility of the line<br>- Prove and a compatibility of the line<br>- Prove the set of certain amount of<br>- Prove the set of certain amount of<br>- Prove the set of certain amount of<br>- Prove the set of certain amount of<br>- Prove the set of certain amount of the<br>- Prove the set of certain amount of the set of certain amount of the<br>- Prove the set of certain amount of the set of certain amount of the<br>- Prove the set of certain amount of the set of certain amount of the<br>- Prove the set of certain amount of the set of certain amount of the<br>- Prove the set of c | Select Lots     * Checklist     L. Review Event Details                     |                                                                                       | ion_Dutch_trainingmaterial.<br>pees. You cen cancel your Hendlen to participate in a locural you waterik a regione for that loc, since you submit a regioner you conversabilitation is: |                                                                                                    | Cancel                                                |
| 3 Introduction and<br>Eve<br>2 Pricing                                       | 1.3 Please be informed that the indici     1.4 All content [ind.your submitted c     C     Event Overview and Timing Rules                                                                                                    | 2. Review and Accept<br>Precequisites     3. Select Lots     4. Submit Bids | Lots Available for Bidding                                                            | Reason for ret Molfing                                                                                                    | Sana<br>Proies                                                                                                    |                                                       |
|                                                                              | Owner: Pftzner Åren<br>Event Type: Dutch Aucter                                                                                                    | 2                                                                           | <ul> <li>✓ 2.1 kem 1 √</li> <li>✓ 2.2 kem 2 √</li> <li>Confirm Selected Lo</li> </ul> |                                                                                                    | rroven<br>Preview                                                                                                    |                                                       |
|                                                                              | Putrivis firme: 1025/2021 1<br>midding start firme: 1025/2021 1<br>Response end firme: 1025/2021 1<br>Running time for the first first 2025/2021 1<br>Time botween lot disaling: 40 Minutes (<br>Bid adjustment interval: 1 Minutes (<br>Bidding Rules                                                                                                    |                                                                             |                                                                                       |                                                                                                    |                                                                                                    | Canos                                                 |
|                                                                              | Market Feedback                                                                                                    |                                                                             |                                                                                       |                                                                                                    |                                                                                                    |                                                       |

PROCEDURE/STEPS

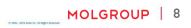

# 5.2 Submit Bid

B Doc783851242 - e-Auction Console D 00:26:3 Event Messages 2.1. Item 1 Response Histon Dutch E-Auction Supplier Manual Item 1 ▼ Checklist а Quantity: 10 each Total Cost: €104.000.00 EUR Current Price: 1 × £10,400,00 FUR 1. Review Eve Time until next adjustment: 00:01:01 2. Review and Acc When the eAuction starts, the following data / Submit Acceptance Update Totals Save draft Compose Message Prerequisites information will be visible on the screen: 3. Select Lots Period: All 4. Submit Bids a) Bid adjustment (Price increasing amount) **Bid History** The current price b) ▼ Event Contents Price 1 Participant Quantity All Content No items Time until next adjustment (time until next c) Introduction and increased-price) Evro 2 Pricing Click on "Submit Acceptance" if you intend to accept d) the current price level ▼ Choose Lot 2.1 Item 1 Time remaining from the live e-auction e) 2.2 Item 2

Please note that if you do accept the actual price level, the eauction will stop and your accepted price will be the binding offer at the item.

## **5. BIDDING** 5.3 Additional information

| Console                                                                       | 🕾 Doc783          | 3851242 - e-Auction              |   |                   |                                                                                                    | Time remaining for lot 2.1<br>00:26:05 |
|-------------------------------------------------------------------------------|-------------------|----------------------------------|---|-------------------|----------------------------------------------------------------------------------------------------|----------------------------------------|
| Event Messages<br>Response History                                            | 2.1. Item 1       |                                  |   |                   |                                                                                                    | $\sim$                                 |
| • Checklist                                                                   | Dutch E-Austin Su | upplier Manual Item 1            |   | C                 | C                                                                                                    |                                        |
| 1. Review Event Details                                                       | Bid adj           | Next Bidding Values - (Price)    | × | Quantity: 10 each | Total Cost: 6104,000.00 EUR                                                                                                    |                                        |
| 2. Review and Accept<br>Prerequisites                                         | Time until next a | Current Bid Value:€10,400.00 EUR | e |                   |                                                                                                    |                                        |
| 3. Select Lots                                                                |                   | Period Value<br>1 €10,600.00 EUR |   |                   |                                                                                                    |                                        |
| 4. Submit Bids                                                                | Period: All       | 2 €10,800.00 EUR                 |   |                   |                                                                                                    |                                        |
|                                                                               | Bid History       | 3 €11,000.00 EUR                 |   |                   |                                                                                                    | -                                      |
| Event Contents                                                                | bio i notorij     | 4 €11,200.00 EUR                 |   | Quantity          | Submission Time                                                                                                    |                                        |
| All Content                                                                   |                   | 5 €11,400.00 EUR                 |   | No items          |                                                                                                    |                                        |
| Introduction and<br>Eve     Pricing      Choose Lot     Litem 1     .2 Item 2 |                   |                                  |   |                   | When the eAuction starts, the<br>information will be available (<br>a) Which item you are subm<br>b) Next Bidding values (by cl<br>to Current Price) | on the screen:<br>itting for           |
|                                                                               |                   |                                  |   |                   | c) Quantity                                                                                                    |                                        |
|                                                                               |                   |                                  |   |                   | d) Total Cost (Quantity*Unit                                                                                                    | orice)                                 |
|                                                                               |                   |                                  |   |                   |                                                                                                    |                                        |

## **6. REVIEW** 6.1 Review phase

| Console                               | 🖄 Doc783851242 - e-Auction                                    |                                                                                            | Time remaining in review for lot 2.1<br>00:09:07 |
|---------------------------------------|---------------------------------------------------------------|--------------------------------------------------------------------------------------------|--------------------------------------------------|
| Event Messages<br>Response History    | The bid shown is your last successfully submitted bid.        |                                                                                            |                                                  |
| ▼ Checklist                           |                                                               |                                                                                            |                                                  |
| 1. Review Event De                    | 2.1. Item 1 Dutch E-Auction Supplier Manual Item 1            |                                                                                            | *                                                |
| 2. Review and Accept<br>Prerequisites | Bid adjustment: 6200.00 EUR<br>Accepted Price: €11,800.00 EUR | Accepted Quantity: 10 each Accepted Total Cost: €118,000.00 EUR                            |                                                  |
| 3. Select Lots                        | Compose Message                                               |                                                                                            |                                                  |
| 4. Submit Bids                        |                                                               |                                                                                            |                                                  |
| ▼ Event Contents                      | Period: All                                                   |                                                                                            |                                                  |
| All Content                           | Bid History                                                   |                                                                                            | =                                                |
| 1 Introduction and<br>Eve             | Participant  Participant  Mardann Test Supplier               | Price † Quantity<br>C 10 each C 10 cach                                                    |                                                  |
| 2 Pricing                             |                                                               | In the Deview Dhase, the following data/information                                        |                                                  |
| Choose Lot                            |                                                               | In the Review Phase, the following data/ information will be available on the screen:      |                                                  |
| 2.1 Item 1                            |                                                               | a) Which item you are review                                                               |                                                  |
|                                       |                                                               | b) Winning/final price                                                                     |                                                  |
|                                       |                                                               | c) Quantity                                                                                |                                                  |
|                                       |                                                               | d) Submission Time                                                                         |                                                  |
|                                       |                                                               | e) Winner supplier (only if it is You!)                                                    |                                                  |
|                                       |                                                               | <ul> <li>f) Compose message (where You can send message to<br/>MOL/Procurement)</li> </ul> | MOLGROUP   11                                    |

## 7. USE OF MESSAGE BOARD

### 7.1 Sending Message (Answer) to Buyer

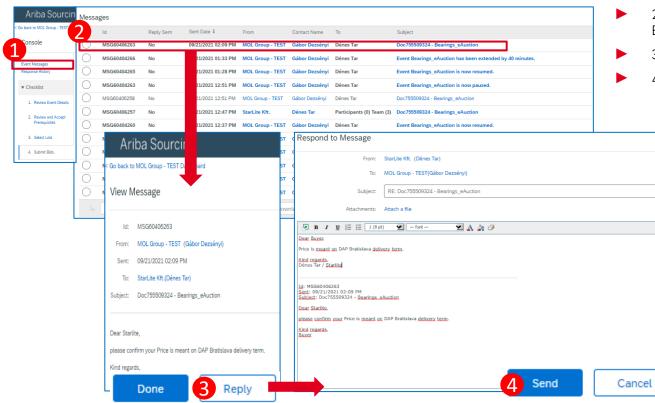

#### PROCEDURE/STEPS

- 1. Click "Event Messages" on Console
- 2. Open the message received from Buyer
- 3. Click on the "Reply" button
- 4. After writing answer click on "Send"

MOLGROUP

12